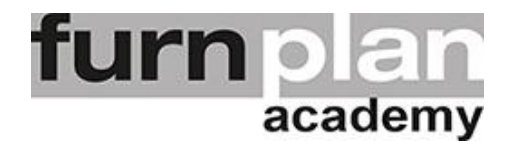

## Übung Lektion 2E - Perspektiven

Öffnen Sie bitte furnplan. Auf Ihrem Desktop sollten Sie das Icon **Finne** schon vorfinden. Mit einem Doppelklick öffnet sich furnplan. Üben und wiederholen Sie die nachstehenden Arbeitsschritte mehrfach.

Laden Sie ein Einzelmöbel mit Fronten in die Arbeitsoberfläche.

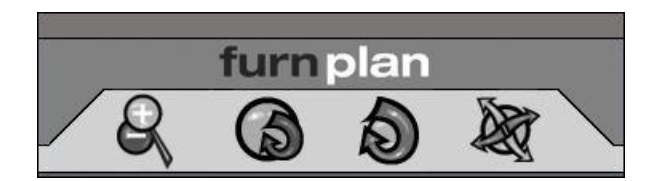

Verändern Sie die Perspektiven mittels den vier Funktionstasten.

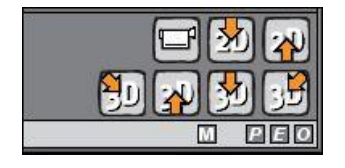

Wählen Sie verschiedene voreingestellte Perspektiven unten rechts am Bildschirm.

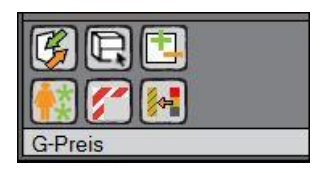

Öffnen und schliessen Sie Fronten; blenden Sie Fronten ein und aus mit den Funktionstasten unten links am Bildschirm.